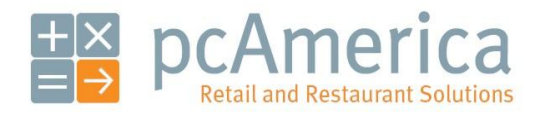

*One Blue Hill Plaza, 16th Floor, PO Box 1546 Pearl River, NY 10965 1-800-PC-AMERICA, 1-800-722-6374 (Voice) 845-920-0800 (Fax) 845-920-0880*

## Backing Up Your Database in CRE/RPE and Sending it Through the pcAmerica File Transfer Service

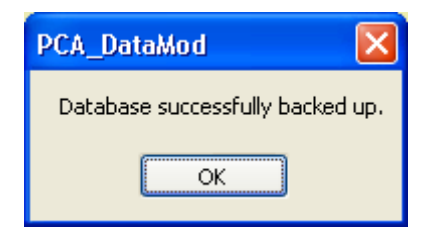

Your database contains everything about your store or restaurant. When setting up a web portal or if there is issues with your system, it may be required to send the database to the technician with whom you are working.

If you are setting up a web portal database then you will need to send the databases from each store so that they can be merged together.

## **Backing up your database**

To back up your database, start CRE/RPE and follow these steps.

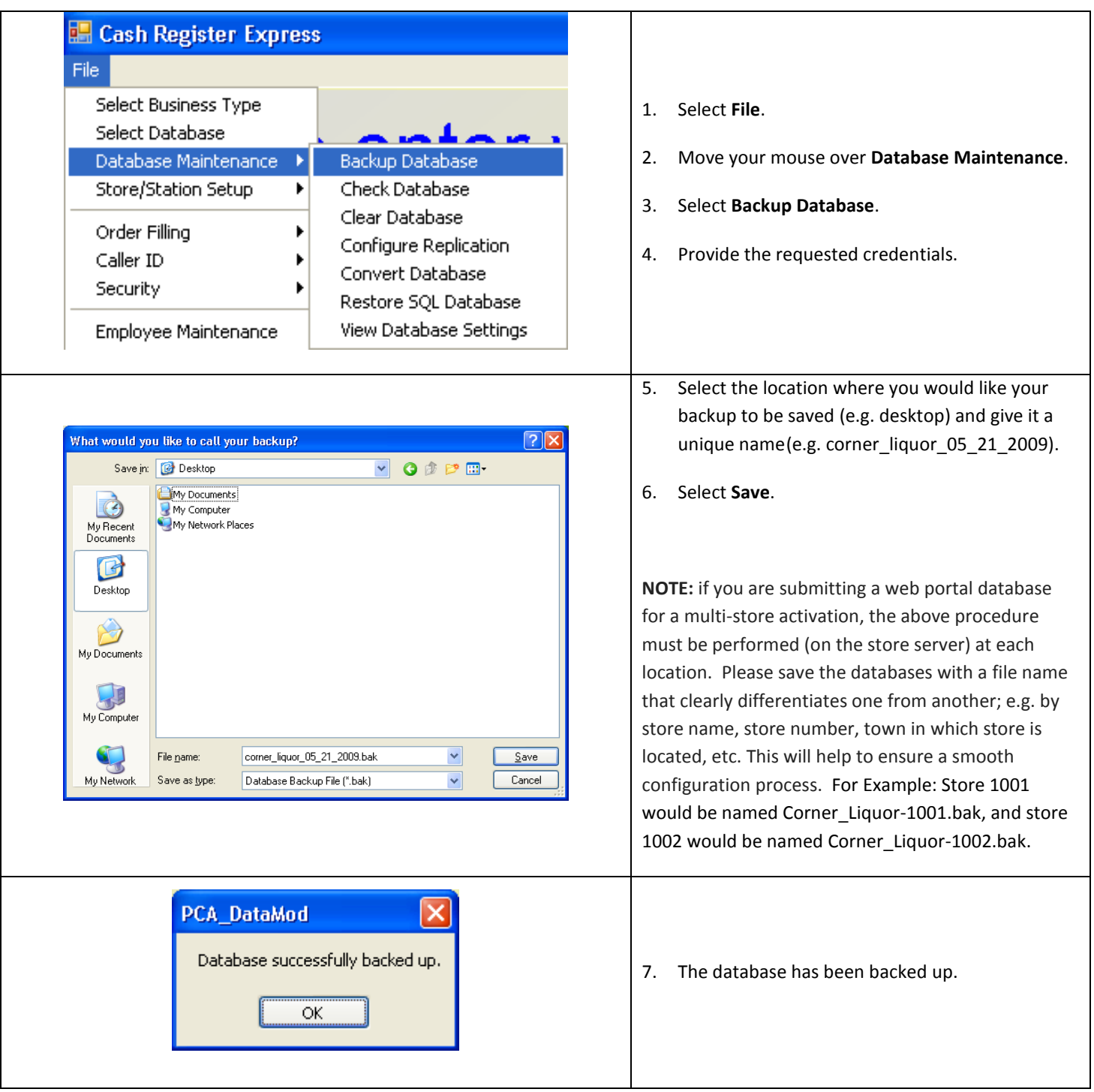

## **Compressing the Database Before Sending to pcAmerica**

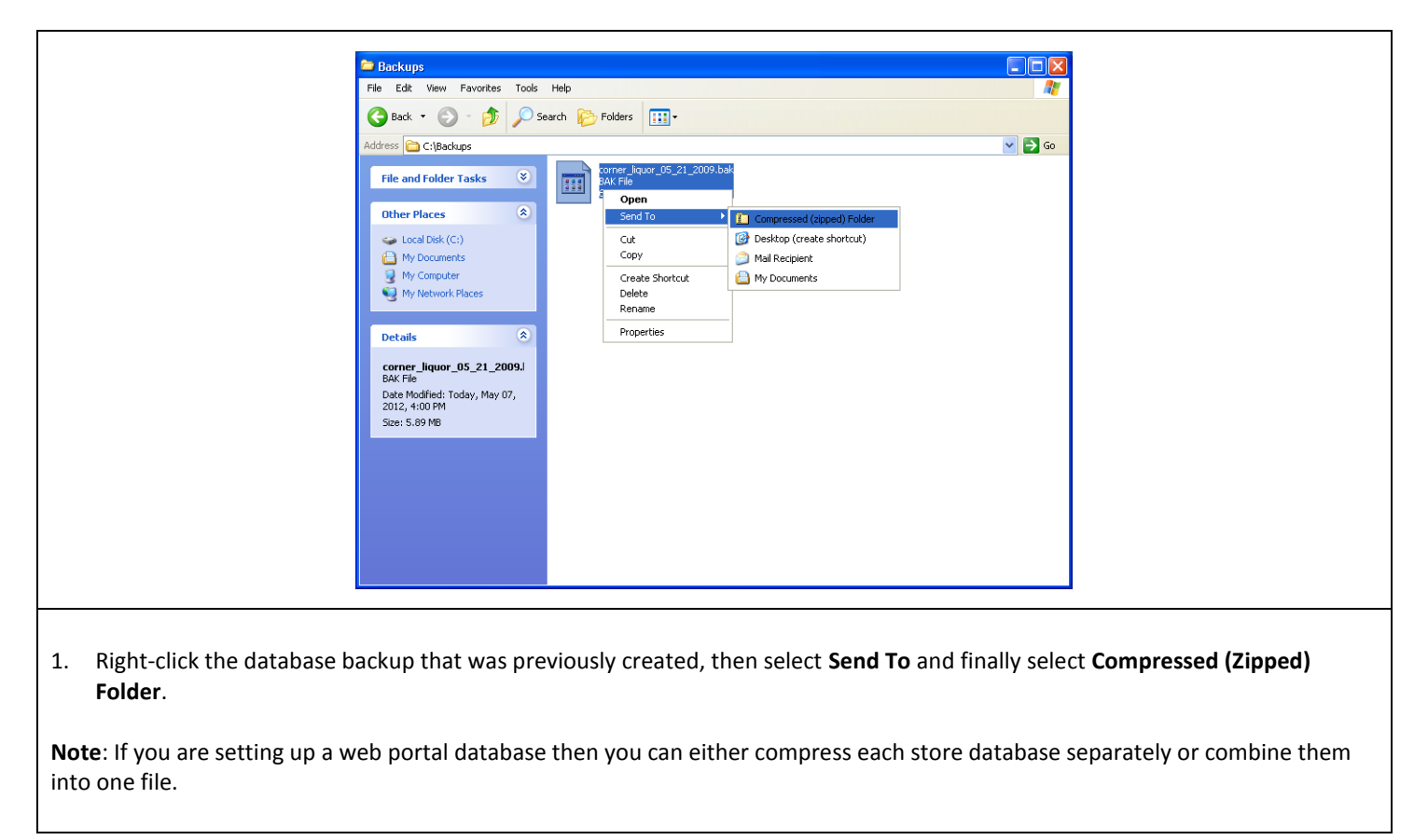

**Note**: If you are using version 12.6036 then you can use the compress logs feature to backup and compress the database. For more information on using this feature please see the document below:

[http://faq.pcamerica.com/file-lockers/pdf-locker/Compress\\_Logs.pdf](http://faq.pcamerica.com/file-lockers/pdf-locker/Compress_Logs.pdf)

## **Sending The Database Backup through the pcAmerica File Transfer Service**

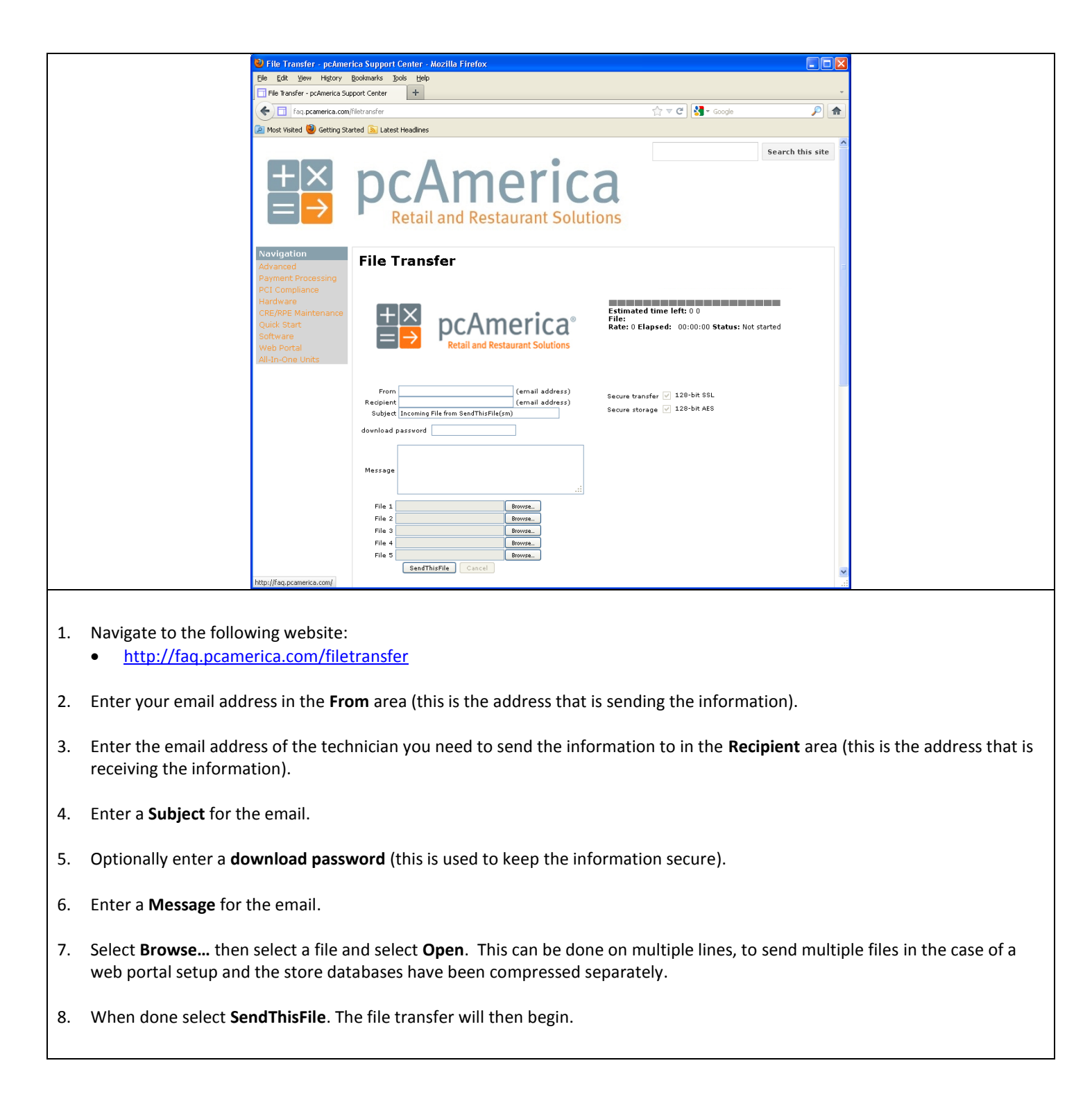

When the technician has downloaded the file you should receive a confirmation email.